## **NAILTRON加盟店オンライン登録手順 Ⅰ**

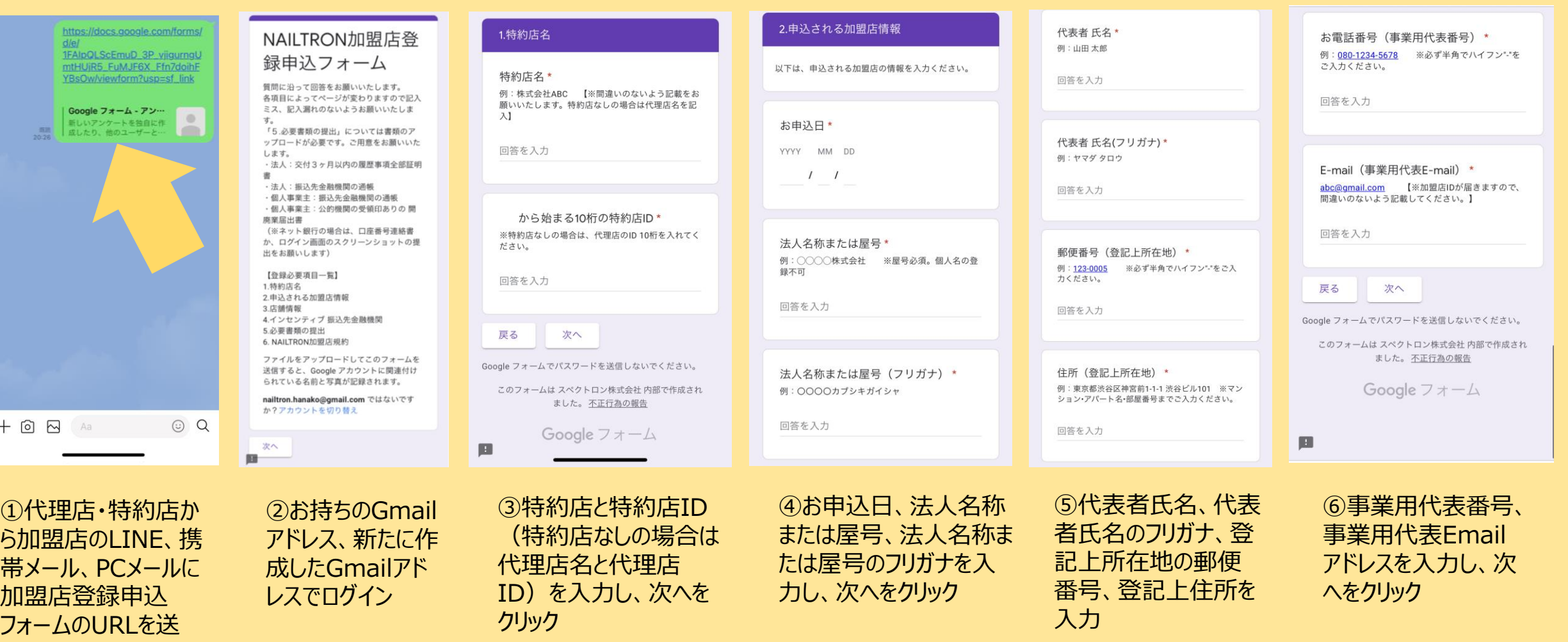

信。クリック

## **NAILTRON加盟店オンライン登録手順 Ⅱ**

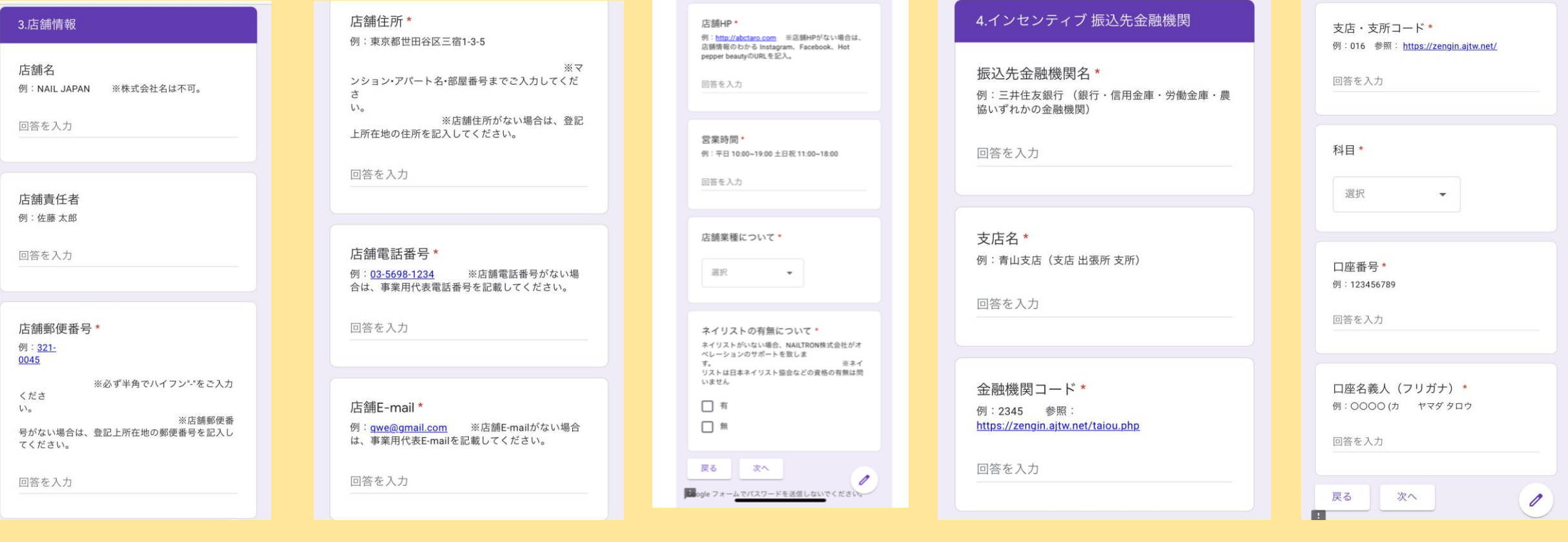

⑦店舗名、店舗責任者名 (いない場合は代表者名)、 店舗郵便番号をハイフンありで 入力

⑧店舗住所、店舗電話番号、 店舗Emailを入力

⑨店舗HP(ない場合は 店舗情報のわかる SNS) のURL、営業時 間、店舗業種、ネイリスト の有無を入力し、次へを クリック

⑩アプリインセンティブ振込用 金融機関名、支店名、金融 機関コード(わからなければ 青字URLをクリックして検索)

⑪金融機関支店・支所コード (わからなければ青字URLを クリックして検索)、科目、口 座番号、フリガナで口座名義 人名を入力し、次へをクリック

## **NAILTRON加盟店オンライン登録手順 Ⅲ**

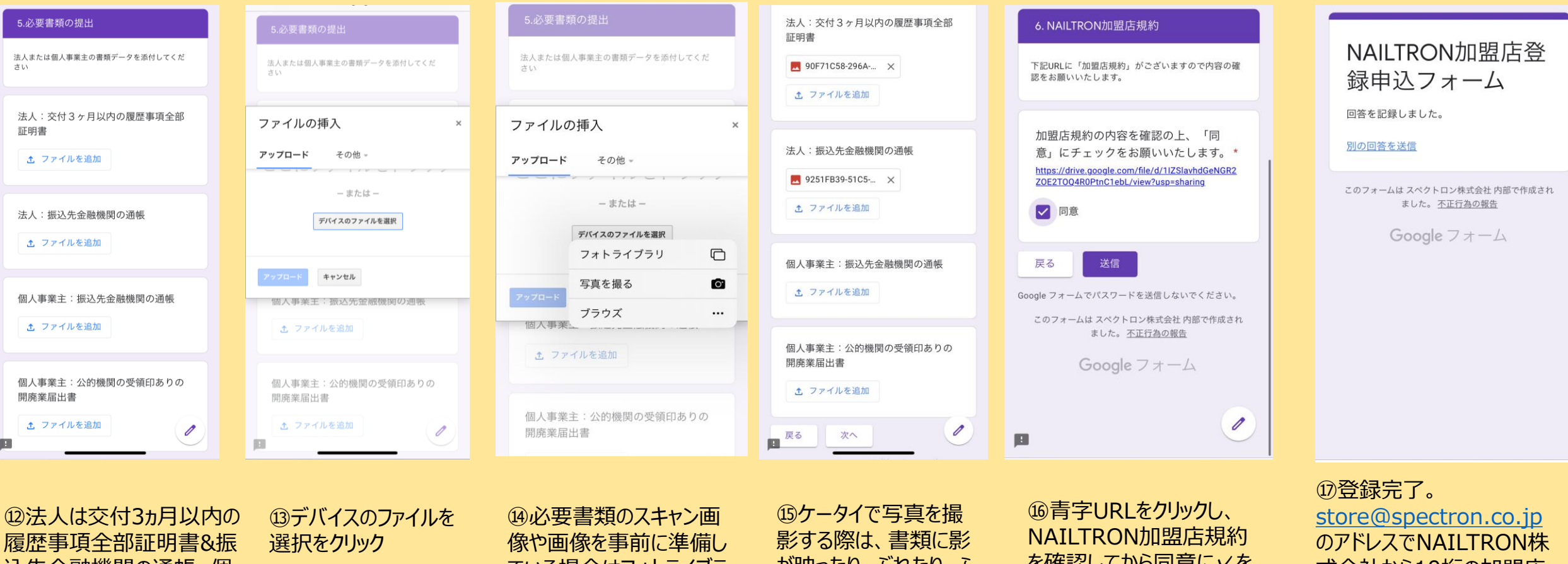

込先金融機関の通帳、個 人事業主の場合は公的機 関受領印ありの開廃業届 出書&振込先金融機関通 帳を準備

ている場合はフォトライブラ リーの中から画像を選択、 ない場合は写真を撮るを クリック

が映ったり、ぶれたり、ふ ちが切れたりすることのな いよう気を付け、画像を アップロードしたら次へを クリック

を確認してから同意に✓を してから送信をクリック

式会社から10桁の加盟店 IDが事業用代表Emailに7 営業日以内に届きます